classpass

# **Employee FAQs**

**AECOM** 

## Getting started with

## **ClassPass**

## What do I have access to with my ClassPass Corporate Membership?

Use your ClassPass credits to book a variety of fitness and wellness experiences both offline and online, hosted by our network of <u>66,000 partners</u>. Plus enjoy complimentary access to the ClassPass library of 4,000 hours of on-demand classes.

### **On-demand Classes**

Prefer to keep working out from home? ClassPass has grown its on-demand library of audio and video workouts with 4,000 on-demand classes included for free with all memberships.

#### In-Person Classes

ClassPass has in-person classes available across the country.

### **Wellness Sessions**

In addition to fitness classes, you can also book wellness experiences with your ClassPass membership. Wellness experiences include guided meditation, sauna, acupuncture, massages, facials, manicures, hair services, and so much more.

## Ready to get started? Sign up today! <a href="https://classpass.com/corporate/aecom-3bdc">https://classpass.com/corporate/aecom-3bdc</a>

### **Need more information?**

- How to sign up
- Getting started with <u>ClassPass On Demand Classes</u>
- Getting started with <u>ClassPass In-Person Classes</u>
- ClassPass Credits FAQs

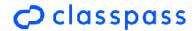

## Getting started with

## ClassPass

#### As an employee **new** to ClassPass:

- Click <a href="https://classpass.com/corporate/aecom-3bdc">https://classpass.com/corporate/aecom-3bdc</a> to get started
- Enter the company code: AECOM and select 'Get started'
- Enter your employee email address (if available)
- Enter your name
- Enter and verify your phone number (if prompted)
- Select your exclusive offer
- Enter your billing information
- Set up password via emailed link
- Start booking!
- To change or cancel your plan at anytime contact the Customer Experience team

### As an employee with an **existing or previous** ClassPass membership:

- Click <a href="https://classpass.com/corporate/aecom-3bdc">https://classpass.com/corporate/aecom-3bdc</a> to get started
- Select 'Have an existing account?'
- Choose 'Manage my plan'
- Enter the email address on your current or previous ClassPass account
- Choose 'I want to change to a different membership plan for my next cycle'
- Choose 'My question is for a Corporate Wellness account'
- Fill in the remaining fields
- Enter the company code: **AECOM**
- Make sure to mention the plan you want to switch to, and submit!

Your membership will renew monthly unless cancelled. You can locate all membership information regarding cycle date, credit total, etc in your <u>Account Settings</u> upon login.

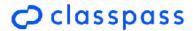

## Getting started with

## ClassPass On Demand

Access over 4,000 hours of premier on-demand classes across different fitness genres. Available in audio or video format.

## How to access on-demand classes in-app

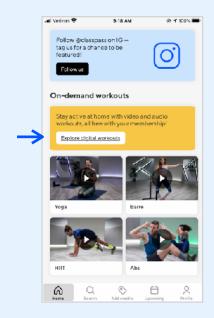

Launch the ClassPass app. Scroll down and select "Explore digital workouts"

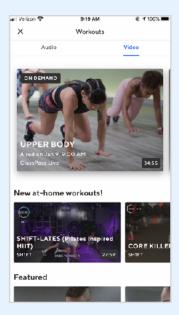

Explore videos by category

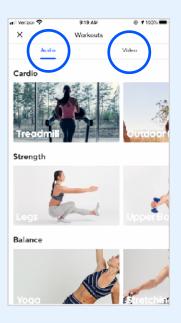

Select "audio" or "video" format

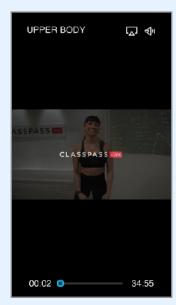

Play your workout on your phone, or stream to your TV or smart device

## Need help streaming to your TV or smart device?

#### Checkout these resources:

- Use Airplay to stream video or mirror your device's screen
- How to cast Chromecast help
- Cast your Android screen from the Google Home app

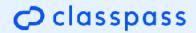

## **FAQs**

## **ClassPass Credits**

#### How do I book classes through the ClassPass website?

- 1. Follow the steps <u>here</u> to sign up & log in to your corporate membership
- 2. Head to <u>classpass.com</u>
  - For in-person sessions: Select a Category (All, fitness, wellness, beauty, etc.)
- 3. Use the filters to browse by day, time of day and credit cost
- 4. Scroll through options and select a class to book
- 5. Click the blue reserve button to book
- 6. Check in at the scheduled class time and get ready to sweat!

### **Pro Tips:**

- 1. Click on any studio to read more before booking
- Click on the ratings bar to read reviews before booking
- 3. Invite friends to join you in class
- 4. In your Class Pass App, add friends to share your upcoming class schedules
  - Simply head to "Profile" > "Friends" > "Add Friends"

#### How do I access on demand classes through the ClassPass website?

- 1. Follow the steps <u>here</u> to sign up & log in to your corporate membership
- 2. Head to <u>classpass.com/videos</u>

#### **Additional Resources:**

- What are credits?
- Will my membership automatically renew?
- How do I know when my cycle starts and ends?
- What is the class cancellation policy?
- How do I search for classes?

## Have more questions?

Reach out to Customer Service at classpass.com/contact

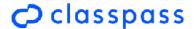